# CSE 374 Programming Concepts & Tools

Brandon Myers Winter 2015 Lecture 17 - Build process, make (Thanks to Hal Perkins)

#### C preprocessor summary

- A few easy to abuse features and a bunch of conventions (for overcoming C's limitations).
	- #include (the way you say what other definitions you need; cycles are fine with "the trick")
	- #define (parameterized macros have a few justifiable uses; token-based text replacement)
	- #if... (for showing the compiler less code)

#### The compilation picture

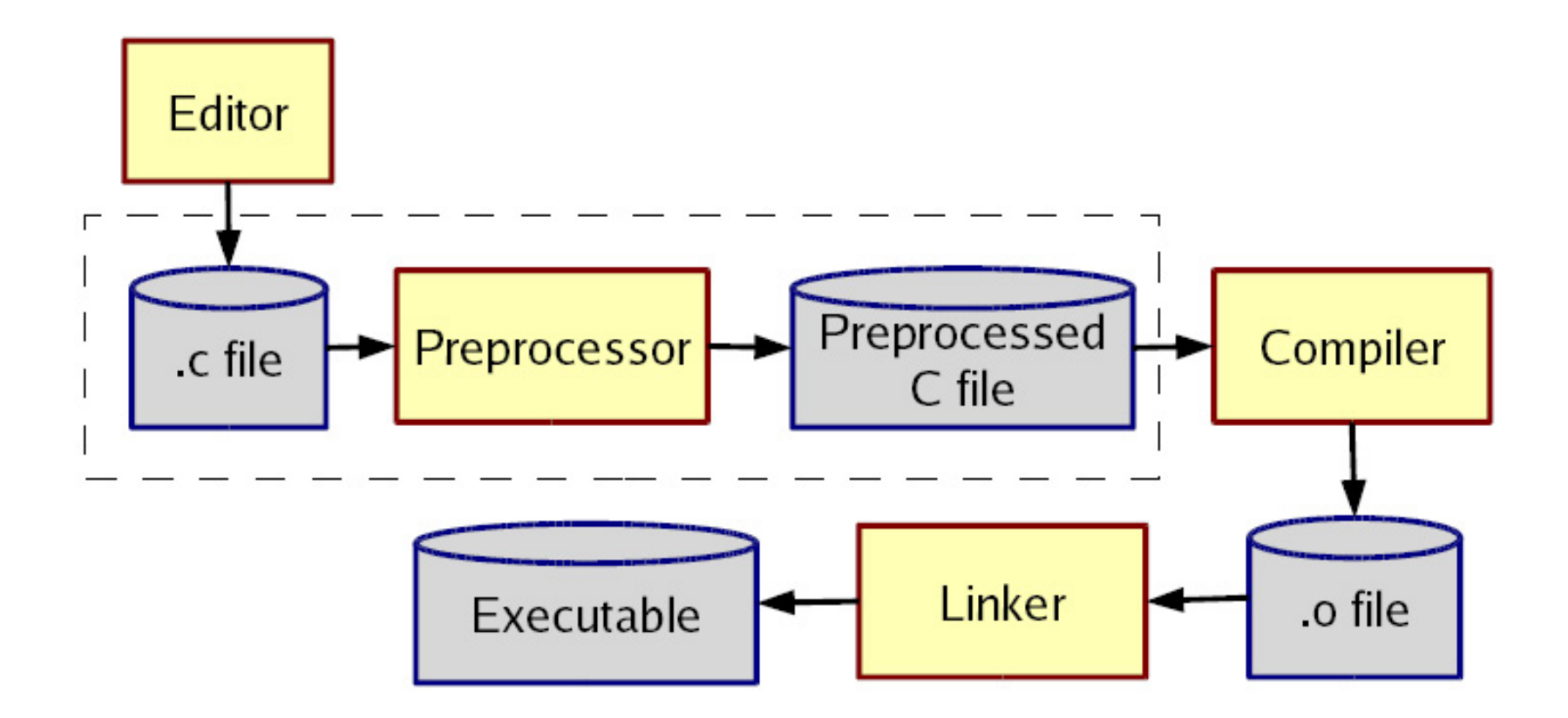

#### Where we are

- We are C programmers! Onto tools...
- Today: basics of make
	- in particular, the concepts

Besides the slides and online Unix docs, the Stanford CSLib notes on Unix Programming Tools has a nice overview of make and other tools:

http://cslibrary.stanford.edu/107/UnixProgrammingTools.pdf

## Onto tools

- The language implementation (preprocessor, compiler, linker, standard-library) is hardly the only useful thing for developing software
- The rest of the course:
	- Tools (recompilation managers, version control, profilers; we've already seen a debugger)
	- Linking
	- A taste of C++

#### make

- make is a classic program for controlling what gets (re)compiled and how. Many other such programs exist (e.g., ant, maven, "projects" in IDEs, ...)
- make has tons of fancy features, but only two basic ideas:
	- 1. Scripts for executing commands
	- 2. Dependencies for avoiding unnecessary work
- we will focus on the concepts...

## Building software

Programmers spend a lot of time "building" (creating programs from source code)

- Programs they write
- Programs other people write
- Programmers automate repetitive tasks. Trivial example:

gcc -Wall -g -o widget foo.c bar.c baz.c

If you:

- Retype this every time: "shame, shame"
- Use up-arrow or history: "shame" (retype after logout)
- Have an alias or bash script: "good-thinkin"
- Have a Makefile: you're ahead of us

- On larger projects, you can't or don't want to have one big (set of) command(s) that redoes everything every time you change anything
	- 1. If gcc didn't combine steps behind your back, you'd need to preprocess and compile each file, then run the linker
	- 2. If another program (e.g., sed) created some C files, you would need an "earlier" step
	- 3. If you have other outputs for the same source files (e.g., javadoc), it's unpleasant to type the source file names multiple times
	- 4. If you want to distribute source code to be built by other users, you don't want to explain the build logic to them
	- 5. If you have  $10<sup>5</sup>$  to 10<sup>7</sup> lines of source code, you don't want to recompile them all every time you change something
- A simple script handles 1–4 (use a variable for filenames for 3), but 5 is trickier

- On larger projects, you can't or don't want to have one big (set of) command(s) that redoes everything every time you change anything
	- **1. If gcc didn't combine steps behind your back, you'd need to preprocess and compile each file, then run the linker**
	- 2. If another program (e.g., sed) created some C files, you would need an "earlier" step
	- 3. If you have other outputs for the same source files (e.g., javadoc), it's unpleasant to type the source file names multiple times
	- 4. If you want to distribute source code to be built by other users, you don't want to explain the build logic to them
	- 5. If you have  $10^5$  to  $10^7$  lines of source code, you don't want to recompile them all every time you change something
- A simple script handles 1–4 (use a variable for filenames for 3), but 5 is trickier

- On larger projects, you can't or don't want to have one big (set of) command(s) that redoes everything every time you change anything
	- 1. If gcc didn't combine steps behind your back, you'd need to preprocess and compile each file, then run the linker
	- **2. If another program (e.g., sed) created some C files, you would need an "earlier" step**
	- 3. If you have other outputs for the same source files (e.g., javadoc), it's unpleasant to type the source file names multiple times
	- 4. If you want to distribute source code to be built by other users, you don't want to explain the build logic to them
	- 5. If you have  $10<sup>5</sup>$  to 10<sup>7</sup> lines of source code, you don't want to recompile them all every time you change something
- A simple script handles 1–4 (use a variable for filenames for 3), but 5 is trickier

- On larger projects, you can't or don't want to have one big (set of) command(s) that redoes everything every time you change anything
	- 1. If gcc didn't combine steps behind your back, you'd need to preprocess and compile each file, then run the linker
	- 2. If another program (e.g., sed) created some C files, you would need an "earlier" step
	- **3. If you have other outputs for the same source files (e.g., javadoc), it's unpleasant to type the source file names multiple times**
	- 4. If you want to distribute source code to be built by other users, you don't want to explain the build logic to them
	- 5. If you have  $10<sup>5</sup>$  to 10<sup>7</sup> lines of source code, you don't want to recompile them all every time you change something
- A simple script handles 1–4 (use a variable for filenames for 3), but 5 is trickier

- On larger projects, you can't or don't want to have one big (set of) command(s) that redoes everything every time you change anything
	- 1. If gcc didn't combine steps behind your back, you'd need to preprocess and compile each file, then run the linker
	- 2. If another program (e.g., sed) created some C files, you would need an "earlier" step
	- 3. If you have other outputs for the same source files (e.g., javadoc), it's unpleasant to type the source file names multiple times
	- **4. If you want to distribute source code to be built by other users, you don't want to explain the build logic to them**
	- 5. If you have  $10^5$  to  $10^7$  lines of source code, you don't want to recompile them all every time you change something
- A simple script handles 1–4 (use a variable for filenames for 3), but 5 is trickier

- On larger projects, you can't or don't want to have one big (set of) command(s) that redoes everything every time you change anything
	- 1. If gcc didn't combine steps behind your back, you'd need to preprocess and compile each file, then run the linker
	- 2. If another program (e.g., sed) created some C files, you would need an "earlier" step
	- 3. If you have other outputs for the same source files (e.g., javadoc), it's unpleasant to type the source file names multiple times
	- 4. If you want to distribute source code to be built by other users, you don't want to explain the build logic to them
	- **5. If you have 105 to 107 lines of source code, you don't want to recompile them all every time you change something**
- A simple script handles 1–4 (use a variable for filenames for 3), but 5 is trickier

## Recompilation management

- The "theory" behind avoiding unnecessary compilation is a "dependency dag" (**d**irected, **a**cyclic **g**raph):
- To create a target *t*, you need sources  $s_1, s_2, \ldots, s_n$ and a command *c* (that directly or indirectly uses the sources)
- If *t* is newer than every source (file-modification times), assume there is no reason to rebuild it
- Recursive building: If some source  $s_i$  is itself a target for some other sources, see if it needs to be rebuilt…
- Cycles "make no sense"

## Dependency DAG

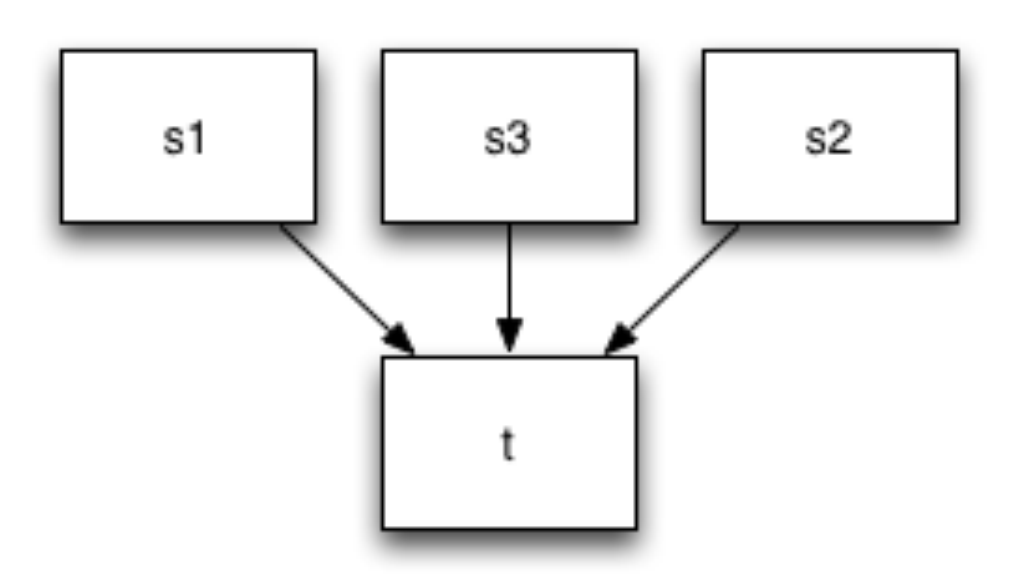

15

## Dependency DAG

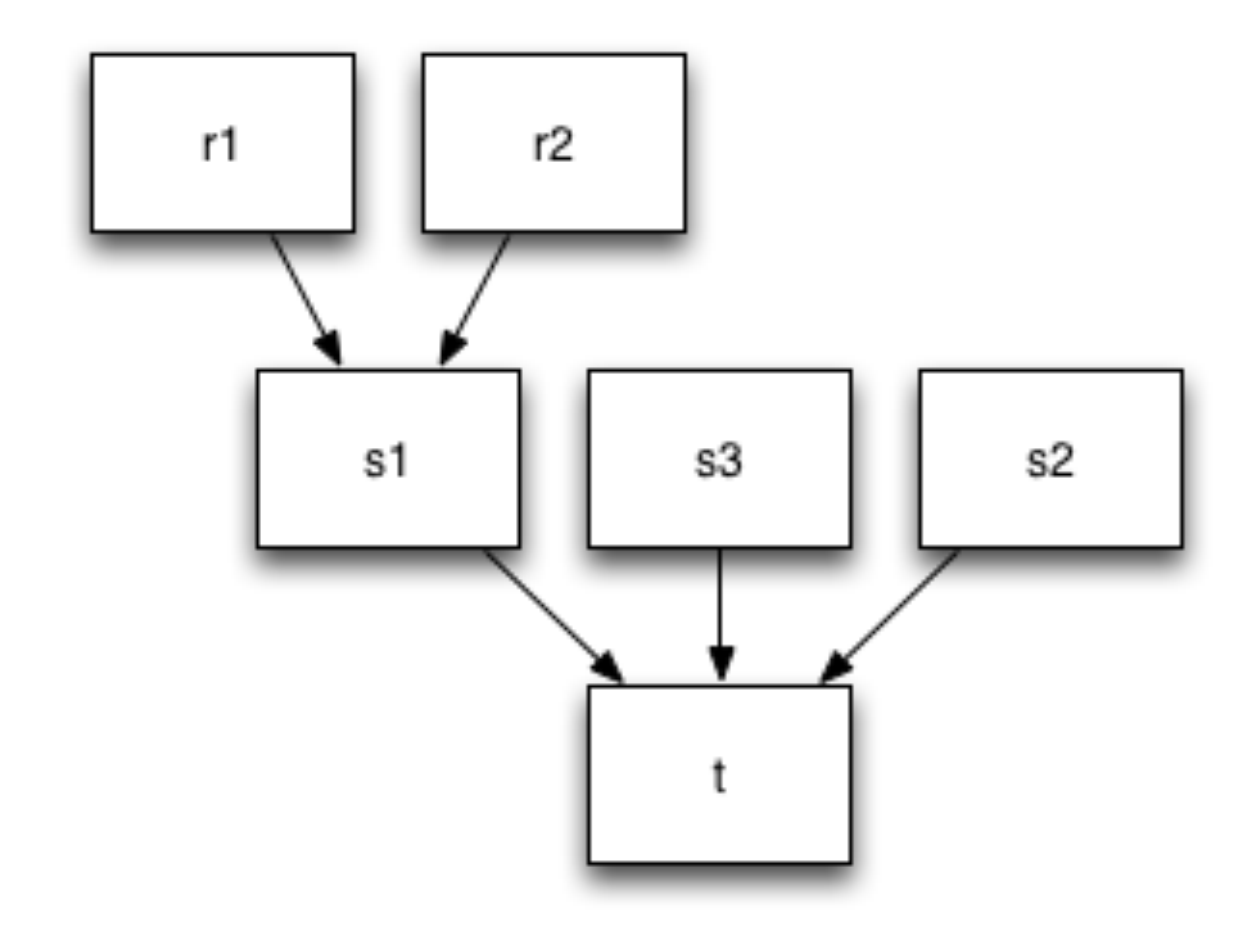

16

## Theory applied to C

- Here is what we need to know today for C (still need to talk more about linking in a future lecture)
	- Compiling a .c creates a .o the .o depends on the .c and all included files (.h files, recursively/ transitively)
	- Creating an executable ("linking") depends on .o files
	- So if one .c file changes, just need to recreate one .o file and relink
	- If a header file changes, may need to rebuild more
	- Of course, this is only the simplest situation

#### Dependency DAG for C

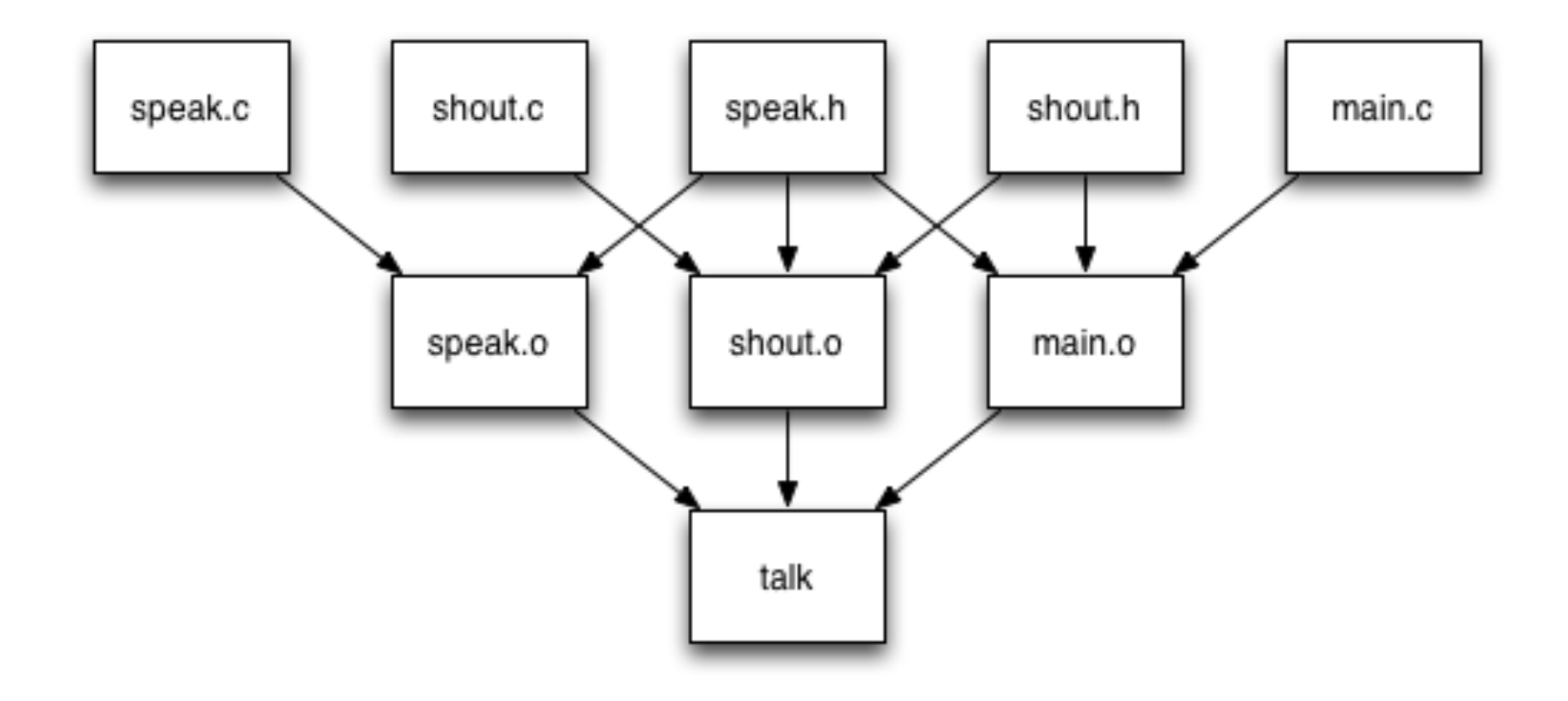

#### Dependency DAG for C

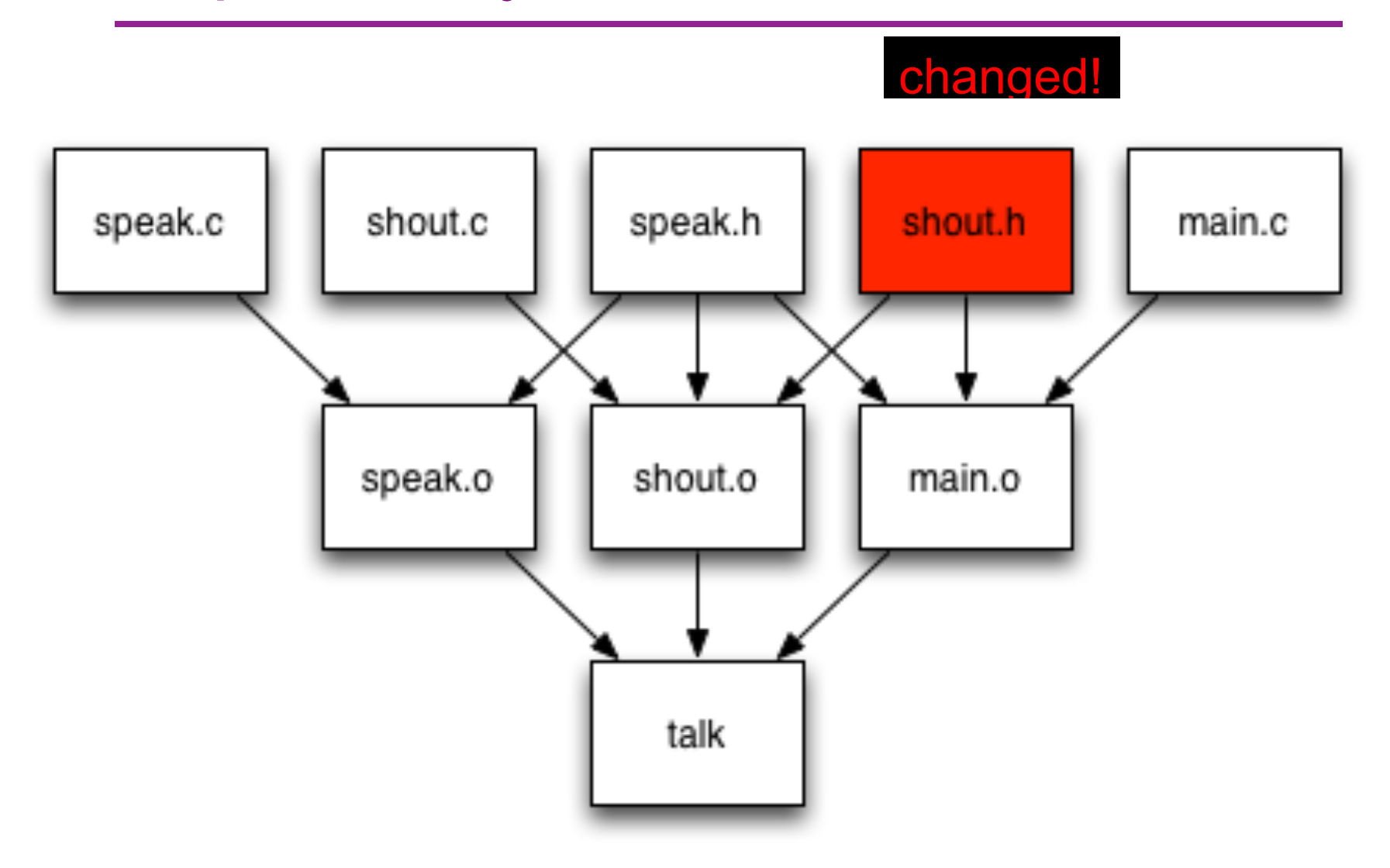

#### Dependency DAG for C

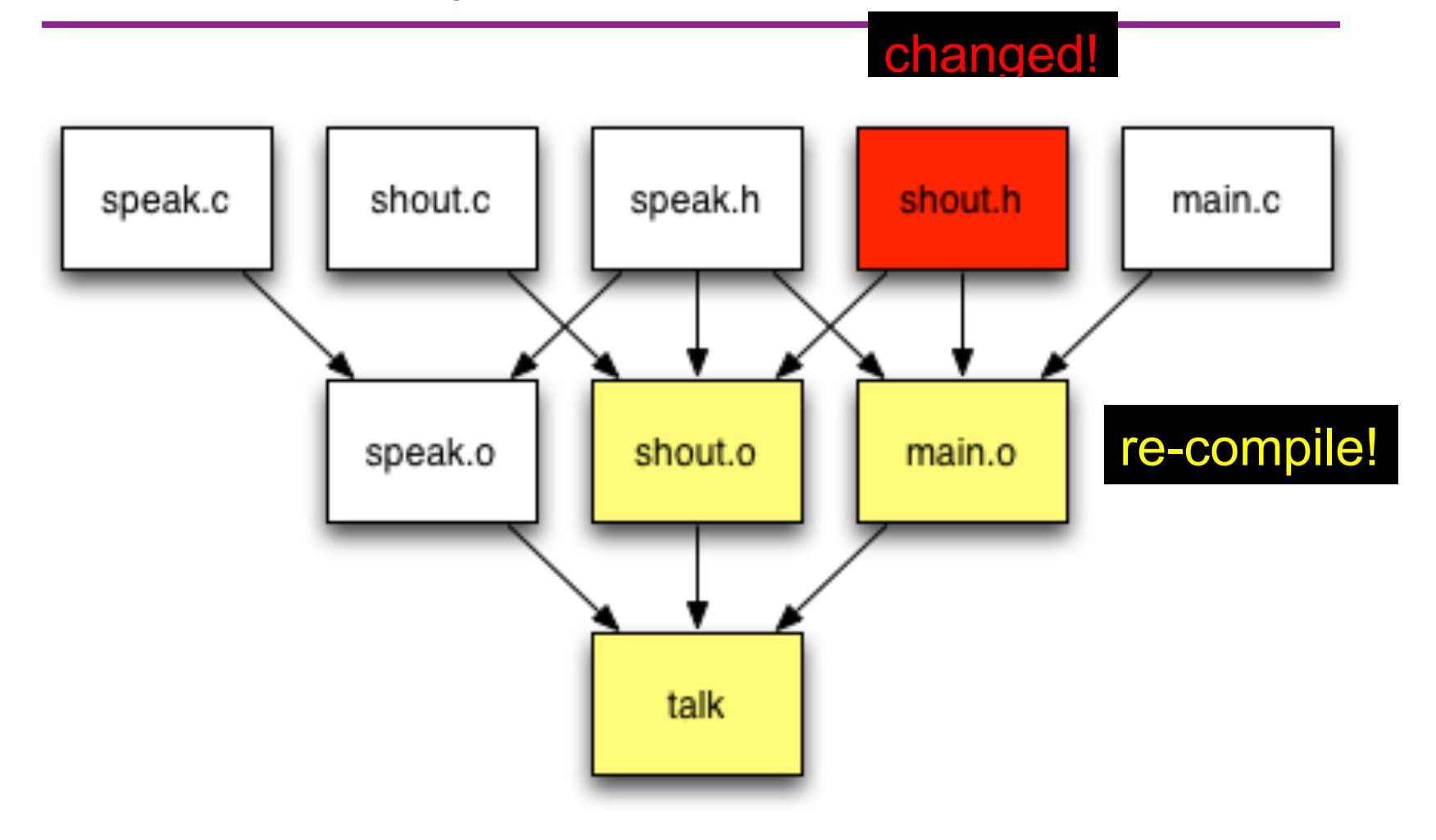

## A program

- What would a program (e.g., a shell script) that did this for you look like? It would take:
	- a bunch of triples: *target*, *sources*, *commands* for getting the target file from source files
	- a "current target to build"
- It would compute what commands needed to be executed, in what order, and do it (it would detect cycles and give an error)
- This is exactly what programs like make, ant, and build tools integrated into IDEs do!

#### make basics

The "triples" are typed into a "makefile" like this:

target: sources 

command 

Example:

foo.o: foo.c foo.h bar.h gcc -Wall -o foo.o -c foo.c TAB

Syntax gotchas:

- The colon after the target is required
- Command lines must start with a *TAB NOT SPACES*
- You can actually have multiple commands (executed in order); if *one command* spans lines you must end the previous line with \
- Which shell-language interprets the commands? (Typically bash; to be sure, set the SHELL variable in your makefile.)

# Using make

At the prompt:

prompt% make -f nameOfMakefile aTarget Defaults:

- If no -f specified, use a file named Makefile
- If no target specified, use the first one in the file

## Building software that uses make

- Open source usage: You can download a tarball, extract it, type make (four characters) and everything should work
- Actually, there's typically a "configure" step first, for finding things like "where is the compiler" that generates the Makefile (but we won't get into that)
	- The mantra: ./configure; make; make install
	- many READMEs or INSTALLs boil down to these three commands

## HW 6

- Build your own memory management library (malloc and free)!
- Two parts
	- part I: skeleton code (header files) checked into git repository due 2/26
	- part II: fully working memory manager due 3/5
- assignment appears tomorrow 2/19

## HW 6 Project partners

- If you haven't yet, find a project partner **now**
- Use today after class or the discussion board, or Friday in class at the latest
- 80 students  $\rightarrow$  40 pairs  $\rightarrow$  everyone *must* have a partner
- *One partner* in every pair submits a text file to *"HW6 Project partners"* in the dropbox (directions are in the dropbox)
	- partner choices due by Saturday night 2/21
	- no late days on this; 1% of project score
- Staff will send out git repository info by Sunday  $27$

#### Midterm common errors

#### Midterm common shell errors

- stdin/out vs command line arguments vs exit code
- The documentation will describe what is what
	- c1 | c2 # stdout of c1 into *stdin* of c2
	- c2 `c1` # use the stdout of c1 as *arguments* to c2
	- $v= c1$  # stdout of c1 assigned to variable v
	- $-$  c1;  $v=$   $\frac{6}{3}$   $\frac{4}{5}$  exit code of c1 assigned to variable v
	- $-$  if cmd; then... # if uses exit code of the provided command to determine true/false
	- $-$  if  $\lbrack \lbrack$  -f  $\mathfrak{F}$ f  $\lbrack \rbrack$ ; then... # the  $\lbrack \lbrack$  -f  $\mathfrak{F}$ f  $\lbrack \rbrack$  is just the test command

#### Midterm #2c

- "i before e except after c". Lines containing ie (except for cie) or cei. For example, it should match re**cei**ve, s**ie**ve, th**ie**f, BUT NOT match currencies.
- $\bullet$  ((^|[^c])ie)|cei

#### Midterm #3a

…

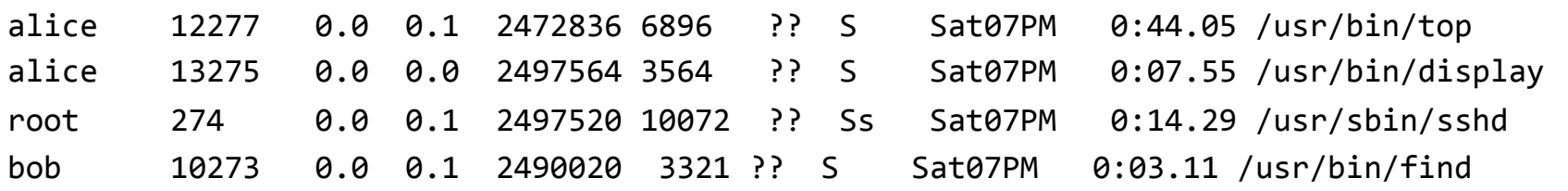

# the .\* is greedy; limit which characters can match ps aux | grep alice | sed 's/.\*( $[0-9]+$ )/\1/' ps aux | grep alice | sed 's/[^ ]+[ ]+([0-9]+)/\1/'

# if you are replacing whole line with  $\setminus 1$ , # then need to match whole line ps aux | grep alice | sed 's/[^ ]+[ ]+([0-9]+)/\1/' ps aux | grep alice | sed 's/[^ ]+[ ]+([0-9]+).\*/\1/' 31